# **CINERGY LUSBXS**

Hardware und Treiberinstallation

Deutsches Handbuch

Stand: 28.10.2005

CE - Erklärung

Wir:

TerraTec Electronic GmbH · Herrenpfad 38 · D-41334 Nettetal

erklären hiermit, dass das Produkt:

ReceiverSystem TerraTec Cinergy T USB XS

auf das sich diese Erklärung bezieht, mit den folgenden Normen bzw. normativen Dokumenten übereinstimmt:

1. EN 55022 Class B

2. EN 55024

Folgende Betriebsbedingungen und Einsatzumgebungen sind vorauszusetzen:

Wohnbereich, Geschäfts- und Gewerbebereiche sowie Kleinbetriebe

Dieser Erklärung liegt zugrunde:

Prüfbericht(e) des EMV-Prüflaboratorium

H. Oles

Die Informationen in diesem Dokument können sich jederzeit ohne weitere Vorankündigung ändern und stellen in keiner Weise eine Verpflichtung von Seiten des Verkäufers dar. Keine Garantie oder Darstellung, direkt oder indirekt, wird gegeben in bezug auf Qualität, Eignung oder Aussagekraft für einen bestimmten Einsatz dieses Dokuments. Der Hersteller behält sich das Recht vor, den Inhalt dieses Dokuments oder/und der zugehörigen Produkte jeder Zeit zu ändern, ohne zu einer Benachrichtigung einer Person oder Organisation verpflichtet zu sein. In keinen Fall haftet der Hersteller für Schäden jedweder Art, die aus dem Einsatz, oder der Unfähigkeit, dieses Produkts oder der Dokumentation einzusetzen zu können, erwachsen, selbst wenn die Möglichkeit solcher Schäden bekannt ist. Dieses Dokument enthält Informationen, die dem Urheberecht unterliegen. Alle Rechte sind vorbehalten. Kein Teil oder Auszug dieses Handbuchs darf kopiert oder gesendet werden, in irgendeiner Form, auf keine Art und Weise oder für irgendeinen Zweck, ohne ausdrückliche schriftliche Genehmigung des Urheberrechtsinhabers. Produktund Markennamen die in diesem Dokument genannt werden, sind nur für Zwecke der Identifikation. Alle eingetragenen Warenzeichen, Produkt- oder Markennamen, die in diesem Dokument genannt werden, sind eingetragenes Eigentum der jeweiligen Besitzer.

©TerraTec® Electronic GmbH, 1994-2005. Alle Rechte vorbehalten (28.10.2005).

## **Inhalt**

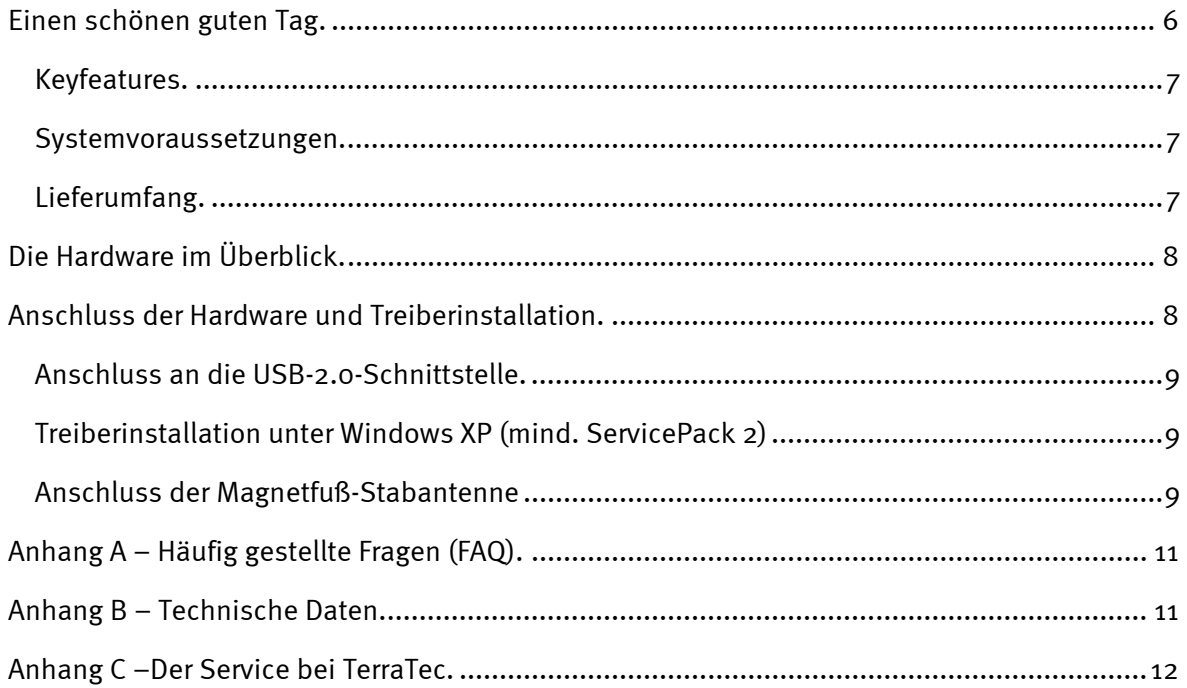

# <span id="page-3-0"></span>*Einen schönen guten Tag.*

Wir freuen uns, dass Sie ein ReceiverSystem von TerraTec gewählt haben und gratulieren Ihnen zu dieser Entscheidung. Sie haben mit der Cinergy T USB XS aus der TerraTec Cinergy-Serie ein anspruchsvolles Stück "State of the Art"-PC/TV-Technik erworben und wir sind überzeugt, dass Ihnen unser Produkt im stationären und mobilen Einsatz eine Menge Freude bereiten wird. Bevor es ins Detail geht schon mal ein Vorgeschmack auf das, was Sie nun alles erwartet:

## *Digitales Fernsehen im Westentaschenformat.*

Mit der Cinergy T USB XS empfangen Sie alle freien digitalen terrestrischen TV-Programme (DVB-T) per mitgelieferter Antenne an Ihrem PC oder Notebook. Die Cinergy USB XS wird direkt an die USB2.0-Schnittstelle angeschlossen und wird darüber auch mit Strom versorgt. Ein zusätzliches Netzgerät oder Batterien entfallen.

## *Voll digital.*

Das TV-Signal erhält die Cinergy T USB XS wie bisher per Antenne. Doch digitales Fernsehen hat es in sich: Bilder in DVD-Qualität, verlustfreie Aufnahmen im MPEG-2 Format und TimeShifting, mit dem Sie aktuelle Sendungen einfach anhalten und zu einem späteren Zeitpunkt fortsetzen können, führen Sie direkt in die Zukunft des Fernsehens. Lassen Sie sich den Fernsehgenuss von weiteren Schmankerln versüßen: Der elektronische Programmführer EPG zeigt Ihnen aktuelle Programminformationen, das Angebot für die nächsten Tage und lässt Sie Ihre Aufnahmen durch einen einzigen Klick planen. Durch den Videotext, der alle empfangenen Seiten im Speicher hält, navigieren Sie blitzschnell per Mausklick.

Wir wünschen Ihnen beim Einsatz der Cinergy T USB XS viel Spaß und möchten Ihnen nahe legen, bei Gelegenheit diese hoffentlich unterhaltsame Lektüre zu überfliegen.

Vielen Dank und noch mehr Spaß

... Ihr TerraTecTeam!

# <span id="page-4-0"></span>*Keyfeatures.*

- Digitales Fernsehen am Notebook und PC
- Timergesteuerte Aufnahmen und Timeshifting
- EPG-Unterstützung / Programminformationen
- Videotext
- Stromversorgung über USB
- USB 2.0 HiSpeed Schnittstelle, 480 Mbps
- Digitaler Videorekorder mit voller MPEG2 Unterstützung
- 2 Jahre Garantie

## *Systemvoraussetzungen.*

- Intel Pentium 4 / AMD Athlon XP / Centrino zertifiziertes Notebook/ CPU 2 GHz oder höher
- 512 MB RAM
- 1 freie USB 2.0 Schnittstelle
- Audiohardware mit DirectX-Unterstützung
- CD-R/DVD-R-Laufwerk für die Erstellung von Video-CD's/Video-DVD's
- AGP- oder PCIe Grafikkarte mit DirectDraw Treibern und Video-Overlay Unterstützung
- Terrestrischer Digitalempfang (für DVB-T)
- Windows XP mit ServicePack 2

# *Lieferumfang.*

- TerraTec Cinergy T USB XS
- USB-2.0 Verlängerungskabel (0.3m)
- Adapterkabel Antenne
- Magnetfuß-Stabantenne
- Installations & Software CD-ROM
- Online-Handbuch (auf CD-ROM)
- Servicebegleitschein
- Registrierungsunterlagen

# <span id="page-5-0"></span>*Die Hardware im Überblick.*

Die Hardware und Anschlüsse der Cinergy T USB XS.

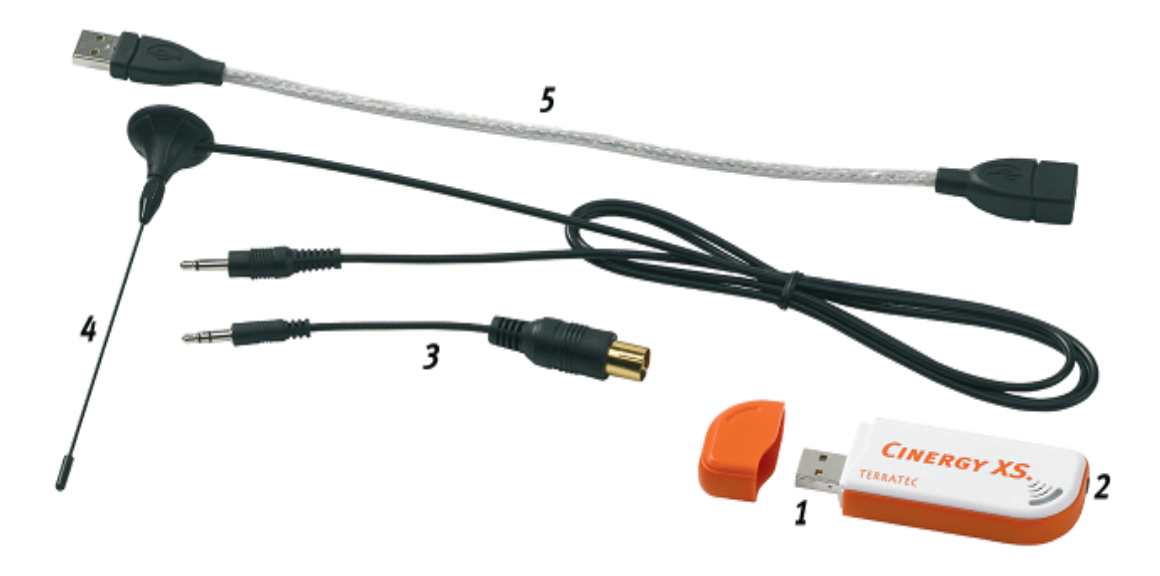

- 1. USB-2.0 Anschluss-Stecker
- 2. Fernsehantennen-Eingang
- 3. Adapterkabel Antenne
- 4. DVB-T Antenne
- 5. USB-Verlängerung

#### *USB-2.0 Anschluss-Stecker*

Stecken Sie einfach die Cinergy T USB XS in die USB2.o Buchse Ihres Notebooks/PC. Natürlich können Sie den Anschluss auch über die mitgelieferte USB-Verlängerung vornehmen.

#### *Fernseh-Antenneneingang*

Verbinden Sie den Fernsehantennenausgang der mitgelieferten Magnetfuß-Stabantenne mit diesem Eingang um DVB-T empfangen zu können. Wenn Sie DVB-T über Ihre Dachantenne empfangen, verwenden Sie bitte das mitgelieferte Adapterkabel Antenne (3).

# *Anschluss der Hardware und Treiberinstallation.*

Die folgenden Abschnitte erklären Ihnen den Anschluss der Cinergy T USB XS an den Computer und die Treiberinstallation. Anschließend erfolgt der Anschluss der mitgelieferten Stabantenne.

## <span id="page-6-0"></span>*Anschluss an die USB-2.0-Schnittstelle.*

- 1. Schalten Sie Ihren Computer ein und warten Sie bis das Betriebssystem vollständig betriebsbereit ist. Stecken Sie einfach die Cinergy T USB XS in die USB2.o Buchse Ihres Notebooks/PC. Natürlich können Sie den Anschluss auch über die mitgelieferte USB-Verlängerung herstellen.
- 2. Fahren Sie bitte mit der Treiberinstallation fort.

# *Treiberinstallation unter Windows XP (mind. ServicePack 2)*

Haben Sie die Cinergy T USB XS mit einer USB-2.0 Schnittstelle Ihres PC verbunden, meldet Windows in Form einer Sprechblase in der Symbolleiste, dass eine neue Hardware – Cinergy T USB XS - gefunden wurde. Es startet der Windows Installationsassistent.

Legen Sie die TerraTec Cinergy T USB XS Installations & Software CD-ROM in Ihr CD-ROM Laufwerk ein und wählen Sie "Software automatisch installieren (empfohlen)" und klicken Sie auf Weiter.

Hat der Installationsassistent die Treiber auf der Installations & Software CD-ROM gefunden, wird ein Hinweis ausgegeben, dass die Treiber den Windows-Logo-Test nicht bestanden haben. Diesen Hinweis können Sie ruhigen Gewissens ignorieren und mit einem Klick auf "Installation fortsetzen" fortfahren.

Nachdem die Treiberdateien kopiert wurden, schließen Sie die Installation mit "Fertig stellen ab".

Windows meldet sich noch mal kurz in Form einer Sprechblase, die die erfolgreiche Installation der Cinergy T USB XS bestätigen sollte.

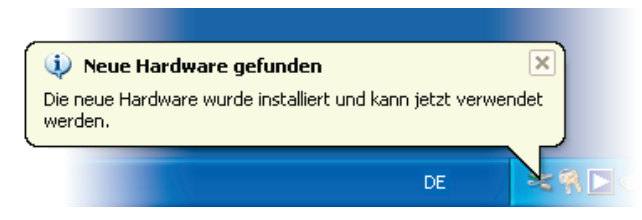

*Die Installtion wurde erfolgreich abgeschlossen.* 

Um sicher zu gehen, öffnen Sie den Gerätemanager (Start  $\rightarrow$  Systemsteuerung  $\rightarrow$  System  $\rightarrow$ Karteireiter Hardware  $\rightarrow$  Gerätemanager) und erweitern den Eintrag Audio-, Video- und Gamecontroller. Ist der Eintrag Cinergy T USB XS nicht mit einem gelben Ausrufezeichen versehen, verlief die Installation erfolgreich.

# *Anschluss der Magnetfuß-Stabantenne*

Verbinden Sie den Antennenstecker der mitgelieferten Magnetfuß-Stabantenne mit dem Antenneneingang (2) der Cinergy T USB XS.

**Antennenstandort.** Vermeiden Sie die Nähe elektrischer Verbraucher, die elektromagnetische Strahlung abgeben. Dazu zählen insbesondere Computer, Fernseher, Mikrowellenherde oder Ähnliches. Vermeiden Sie die Nähe von Stahl oder Moniereisen. Positionieren Sie die Antenne in der Nähe eines Fensters. Positionieren Sie die Antenne so hoch wie möglich.

Leider ist es noch nicht überall möglich, mit der kleinen Stabantenne digitale Fernsehsignale zu empfangen. Manchmal bietet sich gerade in Randgebieten an, doch die Dachantenne oder eine aktive Außenantenne zu benutzen.

# <span id="page-8-0"></span>*Anhang A – Häufig gestellte Fragen (FAQ).*

Die "Häufig gestellten Fragen (FAQ)" finden Sie über das Autostartmenü der beiliegenden CD-ROM. Öffnet sich das Autostartmenü nicht automatisch, nachdem Sie die Software & Installations-CD eingelegt haben, wechseln Sie auf das entsprechende CD-ROM-Laufwerk und starten die Datei autorun.exe. Wählen Sie den Menüpunkt "FAQ".

*Hinweis: Die aktuelle Version der FAQ finden Sie unter*  <sup>1</sup>**[http://supportde](#page-4-0).terratec.net/.**

# *Anhang B – Technische Daten.*

## *Allgemeines*

- USB 2.0 HiSpeed (480Mbps), USB Bus powered
- Treiberunterstützung: Windows XP (SP2)
- Plug n' Play
- Spannungsversorgung 5V DC (USB Bus powered)
- Stromaufnahme 480mA (USB Bus Powered)
- Gehäusefarbe: weiß/orange
- Abmessungen: 80 x 30 x 15 mm
- 2 Jahre Garantie

#### *Tuner*

- VHF-Band III K5-K12 (174 MHz 230 MHz)
- UHF-Band IV / V K21-K69 (470 MHz 862 MHz)
- Eingangsimpedanz: 75 Ohm
- COFDM Demodulation (QAM16/QAM64)
- PLL Synthesizer Technologie

# <span id="page-9-0"></span>*Anhang C –Der Service bei TerraTec.*

"Rien ne va plus - Nichts geht mehr" ist nicht schön, kann aber auch in den besten Systemen einmal vorkommen. In einem solchen Fall steht Ihnen das TerraTec Team gerne mit Rat und Tat zur Seite.

## **Hotline, Internet.**

Im Falle eines schwerwiegenden Problems - bei dem Sie alleine oder mit fachkundiger Hilfe des vorliegenden Handbuchs, Ihres Nachbarn oder Händlers nicht mehr weiter kommen kontaktieren Sie uns bitte direkt.

Verfügen Sie über einen Internet-Zugang, sollten Sie zunächst die Service- und Support-Angebote unter **<http://supporten.terratec.net/>** nutzen. Dort finden Sie Antworten zu häufig gestellten Fragen (FAQ) und ein Formular für Support-Anfragen per e-mail.

Scheidet diese Möglichkeit, aus finden Sie auf dem Service-Begleitschein, der dem Produkt beiliegt, landesspezifische Hotline-Nummern, um telefonisch mit dem Support-Team in Kontakt zu treten.

Unabhängig, ob Sie sich über das e-mail-Formular oder per Telefon ans uns wenden, sollten Sie unbedingt die folgenden Informationen bereithalten:

- Ihre Registrierungsnummer,
- diese Dokumentation

Weiterhin ist es für unsere Techniker von Vorteil, wenn Sie während des Telefonats in der Nähe des Gerätes sitzen, um einige Hilfestellungen direkt ausprobieren zu können. Bitte notieren Sie sich beim Kontakt mit unserem SupportTeam unbedingt den Namen des entsprechenden Mitarbeiters. Diesen brauchen Sie, falls ein Defekt vorliegt und Ihr Gerät eingeschickt werden muss.